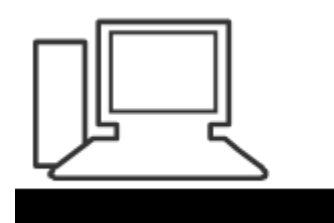

www.computeria-olten.ch Monatstreff für Menschen ab 50

**Merkblatt 52**

### **1. Sicherheit im Netz**

## **2. Updates machen: Windows / Adobe / Java / Flash Player / Ccleaner etc. etc.**

1. Juni 2017, Peter Aeberhard

**Alles was Sie jetzt hören und sehen, haben wir bereits mehrmals in der Computeria besprochen und auf Merkblättern festgehalten.**

### **Also > Nichts Neues von mir, aber trotzdem WICHTIG!**

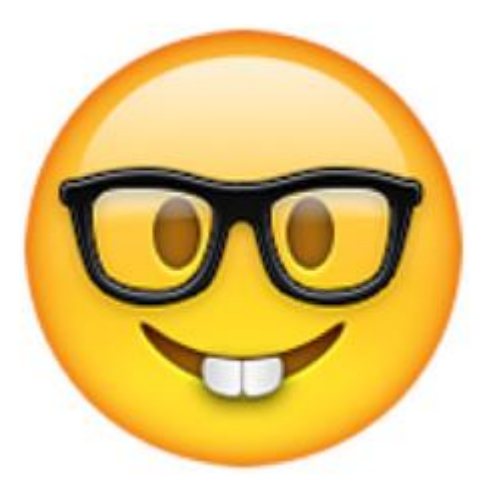

### **Sicherheit im Netz**

a

#### **Sind SIE**

#### **sicher unterwegs im Netz ?**

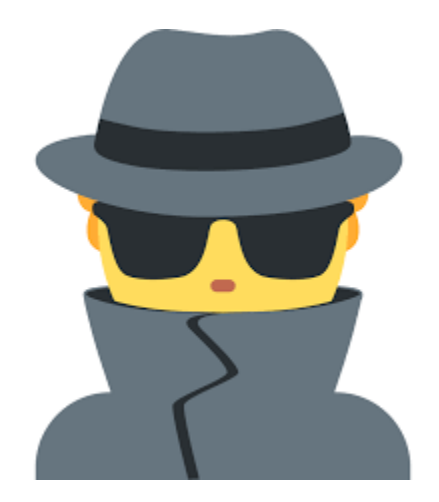

**Alte Programme wie Windows XP oder Vista ersetzen.**

**Alle Updates machen, nicht einfach wegklicken.**

**Sicherungen regelmässig auf externe Festplatte / Stick machen. Speicher-Medien sicher und separat vom PC aufbewahren.**

**Sichere Passwörter verwenden und Passwortliste sicher aufbewahren.**

**Das Installieren eines Virenschutz-Programms alleine, macht den PC noch nicht sicher.**

**Egal, ob teuer gekauft: ( Norton / Kaspersky etc. ) oder gratis: ( Avira / Avast etc.) Es braucht noch mehr…….**

**Der vorinstallierte Windows Defender bietet für uns Privatanwender den gleichen Schutz wie ein Virenprogramm.**

**Zusätzlich ein Programm gegen Schadsoftware installieren, wie z.B. «Malwarebytes».**

**Den PC dann je nach Gebrauch 1 x monatlich durch dieses Programm scannen lassen.**

### **Vorsicht bei E-Mails mit LINKS oder Anhängen.**

**Keine Bank, weder die Swisscom noch UPC oder Paypal, DHL /FedEx etc. etc. verlangen von Ihnen Passwörter oder persönliche Angaben per E-Mail.**

### **Seien Sie in diesem Fall ruhig mal misstrauisch.**

### **Keine LINKS anklicken in E-Mails oder in Anhängen.**

### **NIE auf eine \* .exe Datei klicken im Anhang einer E-Mail**

**Bekommen Sie häufig lästige E-Mails mit « tollen » Anhängen von Freuden oder Bekannten?**

**Löschen Sie diese ungeöffnet und sagen Sie aber auch klar, dass Sie das nicht mehr möchten.**

**Definieren Sie direkt im Webmail Ihres E-Mail Anbieters ( Bluewin / Gmail / hispeed/ etc. etc. ) entsprechende Mails als Junk oder Spam.**

**Wenn Sie das nur in Ihrem Mailprogramm auf dem PC machen, bringt das nicht die gewünschte Wirkung.**

### **Wie sicher ist eigentlich E-Banking ?**

- **Die Finanzinstitute geben keine genauen Zahlen über Delikte und Schadenssummen bekannt.**
- **( Imageschädigend )**
- **Tippen Sie die Internetadresse der Bank/Post immer von Hand ein, verwenden Sie keine Favoriten/Lesezeichen.**

**Benutzen Sie für Bankgeschäfte keine öffentlich zugänglichen PCs (Internetcafé, Flughäfen etc.).**

**Treten beim Login oder während der Sitzung ungewöhnliche Fehlermeldungen auf, unterbrechen Sie die Verbindung sofort und informieren Sie Ihr Finanzinstitut.** 

**Achten Sie auf eine sichere Verbindung zur Bank/Post. Achten Sie darauf, dass die Adresszeile mit «https://» beginnt.**

#### **Je nach Browser erscheint das Symbol eines verriegelten Schlosses.**

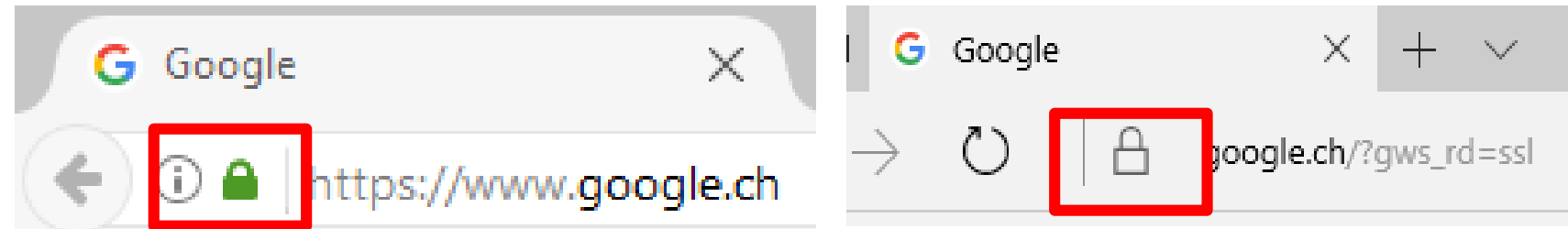

**Melden Sie sich nach Erledigung der Bankgeschäfte korrekt vom System ab (Logout) und warten Sie, bis die Abmeldebestätigung auf dem Bildschirm erscheint.**

**Danach leeren Sie den Cache (Zwischenspeicher) in Ihrem Browser.**

**Browser so einstellen, dass er das automatisch macht beim Verlassen.**

#### **Pflegen Sie Ihr Windows**

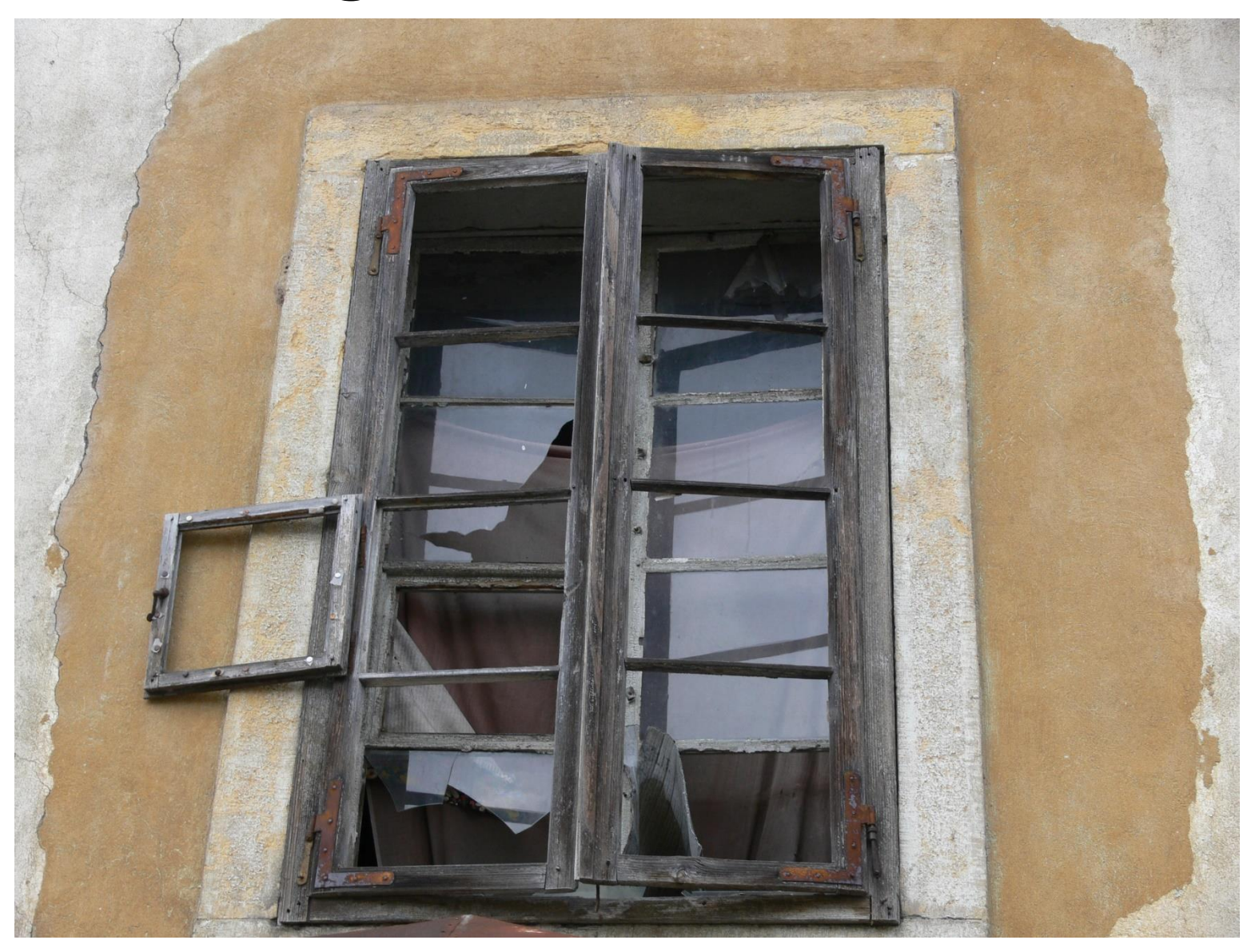

#### **K(L)EINE ANGST VOR UPDATES**

**Windows Updates unbedingt immer machen.**

**Die Systemsteuerung so einstellen, dass die Windows Updates automatisch gemacht werden.**

**Im Windows 10 ist das bereits so eingestellt.**

**Brauche ich Programme wie Adobe / Java / Flash player ?**

**Diese Hilfsprogramme benötigt man, um Dokumente wie PDF öffnen zu können, oder Bilder und Filme im Internet/ Browser anzuschauen.**

**Zur Sicherheit die Updates dieser Programme immer installieren.**

**Vorsicht bei den berühmten »** ✓**», während der Installation.**

**Gut lesen > entscheiden will ich das? > Nein = Haken entfernen.**

#### Adobe Acrobat Reader DC

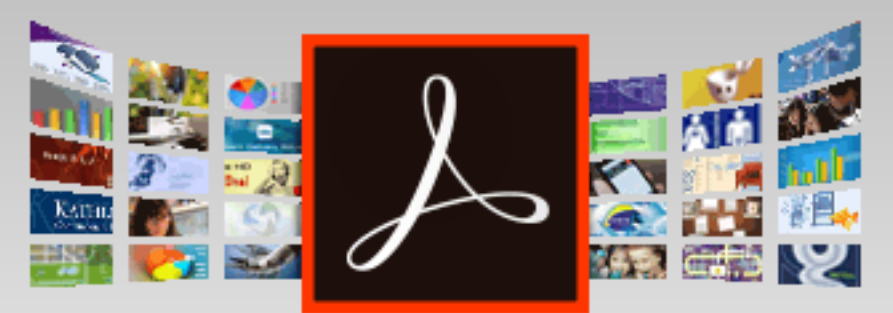

Version 2017.009.20044 Systemanforderungen

Ihr System: Windows 10, Deutsch Verwenden Sie eine andere Sprache oder ein anderes Betriebssystem?

#### Sind Sie IT-Manager oder ein OEM?

A robat Reader-Chrome-Erweiterung installieren eitere Informationen

#### **Optionale Angebote**

- ↓ Ja, las kostenlose Programm McAfee See<mark>urity Scan Plus</mark> installieren, um den Status meines Computers zu überprüfen. Dadurch werden weder das vorhandene Antivirenprogramm noch die Computereinstellungen beeinflusst. Weitere Informationen
- 

✔ Ja, <mark>T</mark>rue Key™ by Intel Security **mstallieren und nie wieder mit** Kennwörter herumärgern. Weitere Informationen

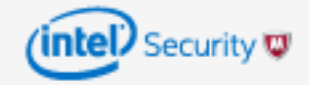

#### **= 3 x NEIN > > > also Haken entfernen**

#### **Brauche ich den Ccleaner?**

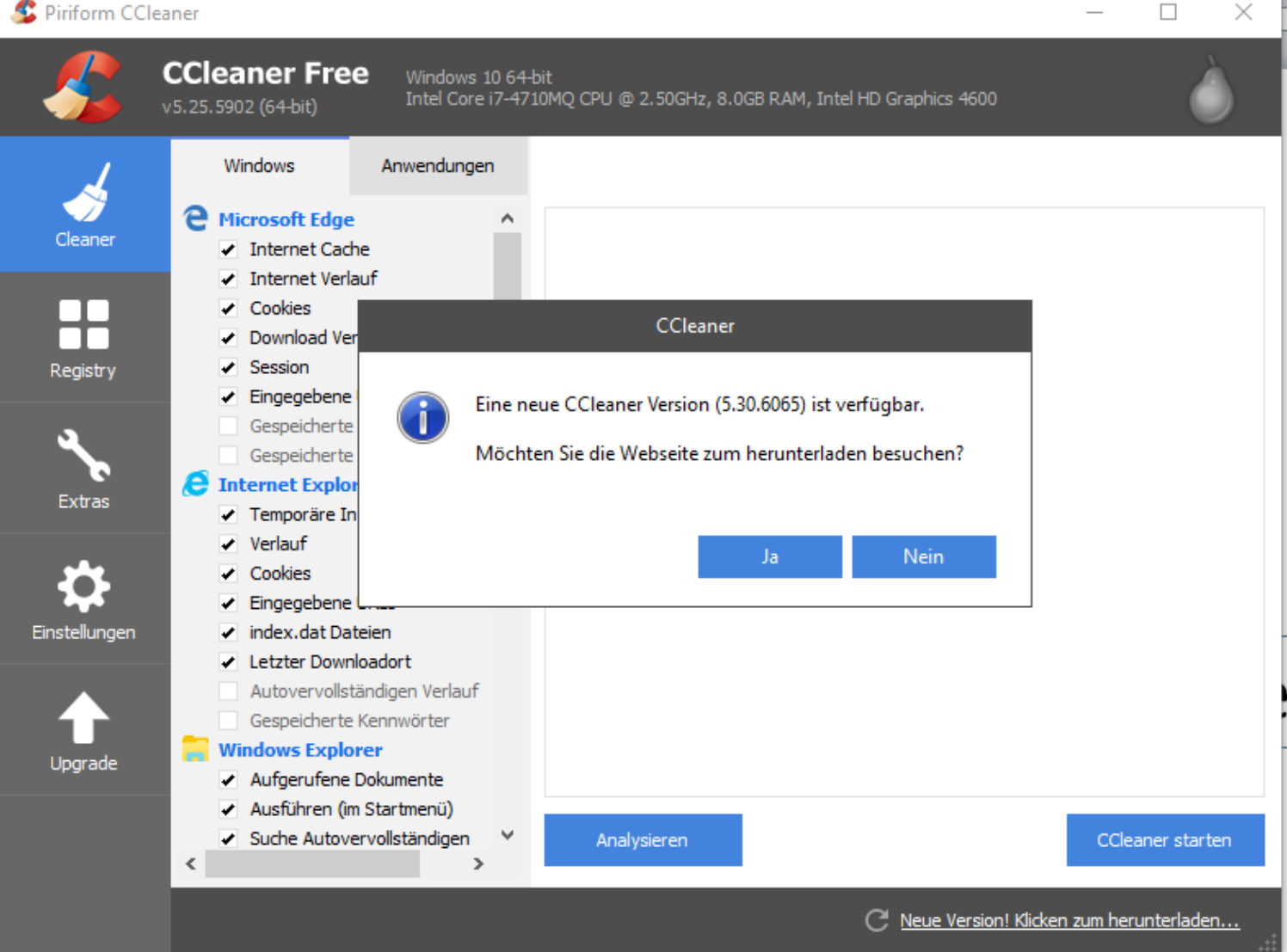

#### **Manfred wird darüber informieren.**

### **Die häufigen Updates sind lästig, und bei der Installation ist man schnell auf dem Bezahl-Programm.**

Eine neue Version, 5.30.6065 steht zum Download bereit!

Upgrade auf CCleaner Professional für einen schnelleren und sichereren Computer!

Jetzt upgraden

Nur € 14,95 € 19,95 SPAREN € 5

Dieser Rabatt steht NUR für unsere geschätzten CCleaner-Nutzer zur Verfügung.

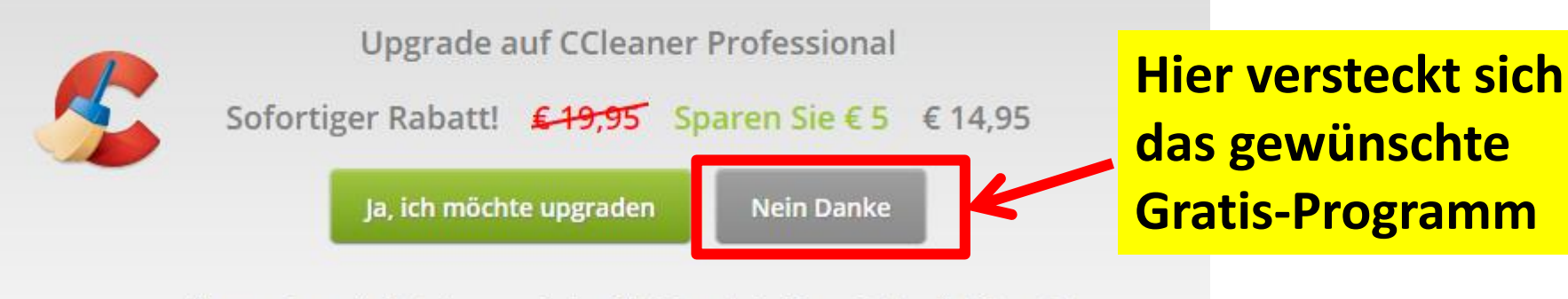

Wir garantieren alle Bestellungen mit einer 30-tägigen, keine Frage, Geld-zurück-Garantie!

## **Verhalte ich mich nun so>>>**

## **Am besten wäre sicher so >>>**

# **Oder so >>>**

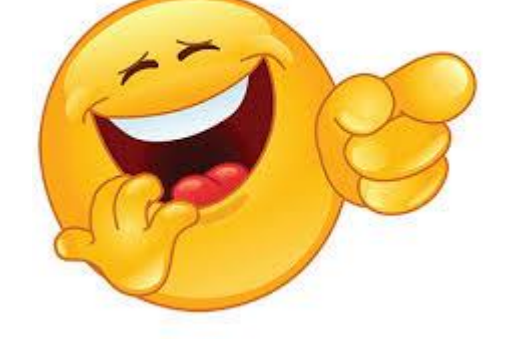

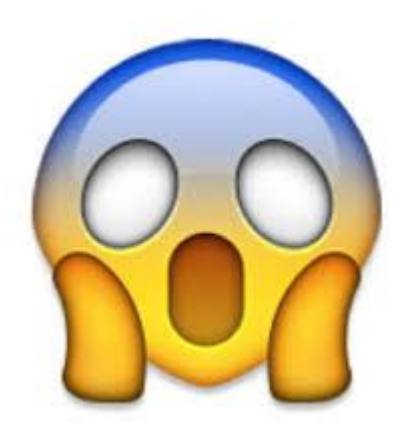

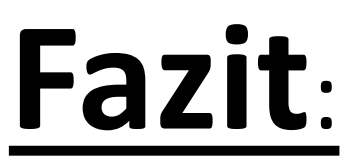